# **GALE ANALYTICS TIPS**

# Data Needed to Create a Report in Branches

To create a report in Branches, you will need two required files and one optional file.

<u>Data Input File #1 (Collection File):</u> An Excel file that includes the following two pieces of data, in any order. Columns must have header names (the specific names are not important, as long as the columns have names).

- 1. Patron address (if in one field, delimiters are necessary)
- 2. Location code

## Optional Columns:

- 1. Last active date (the date the last time a patron checked something out)

  NOTE: If the input file is a .txt or .csv file, the date field must be formatted as "year-month-day" (for example, 2020-05-21).
- 2. Patron email address

#### Example of File #1 with patron addresses in one column:

| Address                                         | Location Code |
|-------------------------------------------------|---------------|
| 34505 BUNKER HILL DR\$FARMINGTON HILLS MI 48331 | sh.           |
| 35230 13 MILE RD\$FARMINGTON HILLS MI 48331     | ma            |
| 29505 ANDOVER BLVD\$FARMINGTON HILLS MI 48331   | ma            |
| 28641 AUBURN CT\$FARMINGTON HILLS MI 48331      | ml            |

If your library has BOTH Branches and Physical Collections, the extraction should look as follows with three pieces of data (so it could be used for both dashboards). Note the branch location is included in the shelf location code (the first two characters).

| Address                                         | Format | Shelf Location |
|-------------------------------------------------|--------|----------------|
| 34505 BUNKER HILL DR\$FARMINGTON HILLS MI 48331 | 11     | shjdv          |
| 35230 13 MILE RD\$FARMINGTON HILLS MI 48331     | 7      | maadv          |
| 29505 ANDOVER BLVD\$FARMINGTON HILLS MI 48331   | 8      | maadv          |
| 28641 AUBURN CT\$FARMINGTON HILLS MI 48331      | 8      | mlady          |

<u>Data Input File #2 (Definitions/Setup File):</u> An Excel file that includes the following three pieces of data, in any order. Columns must have header names (the specific names are not important, as long as the columns have names).

- 1. Library name
- 2. Library branch address
- 3. Location code

### Example of File #2:

| Address                                         | Location<br>Code | Library Name |
|-------------------------------------------------|------------------|--------------|
| 27500 DRAKE ROAD\$FARMINGTON HILLS MI 48331     | <u>sh</u>        | FH - East    |
| 35300 W 13 MILE RD\$FARMINGTON HILLS MI 48331   | ma               | FH - West    |
| 36500 W 11 MILE ROAD\$FARMINGTON HILLS MI 48331 | ml               | FH - South   |

**Optional File (Branches Shapes):** A .kml file that contains branch shapes can be uploaded to view and analyze branch information within the Tableau report.

Once you have your files, you are ready to run your report in Branches (<a href="https://analytics.gale.com/gallery">https://analytics.gale.com/gallery</a>). In addition to this file, you will also need a Gale Analytics login. If you do not have one, please contact Allie Everett, Customer Success Manager, at allie.everett@cengage.com.

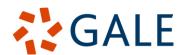